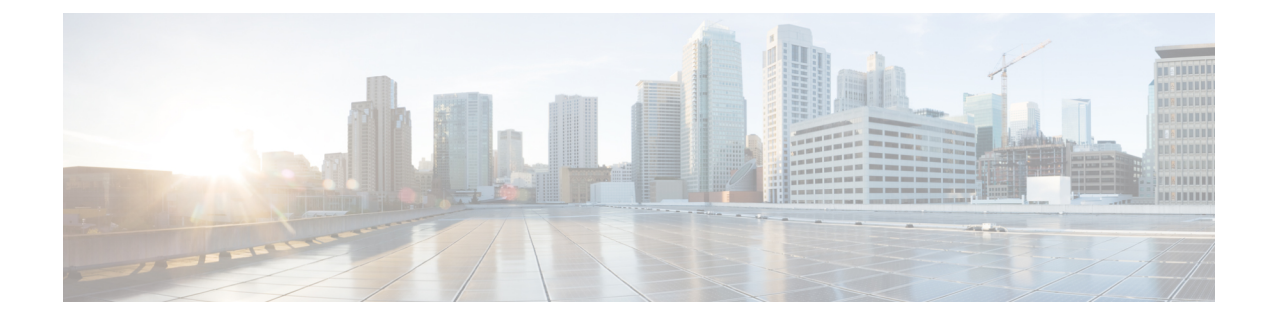

# **Congestion Avoidance Commands**

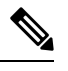

All commands applicable for the Cisco NCS 5500 Series Router are also supported on the Cisco NCS 540 Series Router that is introduced from Cisco IOS XR Release 6.3.2. References to earlier releases in Command History tables apply to only the Cisco NCS 5500 Series Router. **Note**

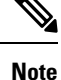

• Starting with Cisco IOS XR Release 6.6.25, all commands applicable for the Cisco NCS 5500 Series Router are also supported on the Cisco NCS 560 Series Routers.

- Starting with Cisco IOS XR Release 6.3.2, all commands applicable for the Cisco NCS 5500 Series Router are also supported on the Cisco NCS 540 Series Router.
- References to releases before Cisco IOS XR Release 6.3.2 apply to only the Cisco NCS 5500 Series Router.
- Cisco IOS XR Software Release 7.0.1 specific updates are not applicable for the following variants of Cisco NCS 540 Series Routers:
	- N540-28Z4C-SYS-A
	- N540-28Z4C-SYS-D
	- N540X-16Z4G8Q2C-A
	- N540X-16Z4G8Q2C-D
	- N540X-16Z8Q2C-D
	- N540-12Z20G-SYS-A
	- N540-12Z20G-SYS-D
	- N540X-12Z16G-SYS-A
	- N540X-12Z16G-SYS-D

This chapter describes commands used to avoid congestion.

Congestion avoidance is achieved through packet dropping.

- [bandwidth](#page-2-0) (QoS), on page 3
- bandwidth [remaining,](#page-4-0) on page 5
- hw-module profile [priority-flow-control,](#page-6-0) on page 7
- **hw-module profile qos [ecn-marking-stats](#page-8-0)**, on page 9
- **hw-module profile qos [wred-stats-enable](#page-9-0)**, on page 10
- [pause,](#page-10-0) on page 11
- [queue-limit,](#page-12-0) on page 13
- [random-detect,](#page-15-0) on page 16
- [service-policy](#page-17-0) (interface), on page 18

# <span id="page-2-0"></span>**bandwidth (QoS)**

To specify the minimum bandwidth allocated to a class belonging to a policy map, use the **bandwidth** command in policy map class configuration mode. To remove the bandwidth specified for a class, use the **no** form of this command.

**bandwidth** {*rate* [*units*] | **percent** *percentage-value*} **no bandwidth** {*rate* [*units*] | **percent** *percentage-value*}

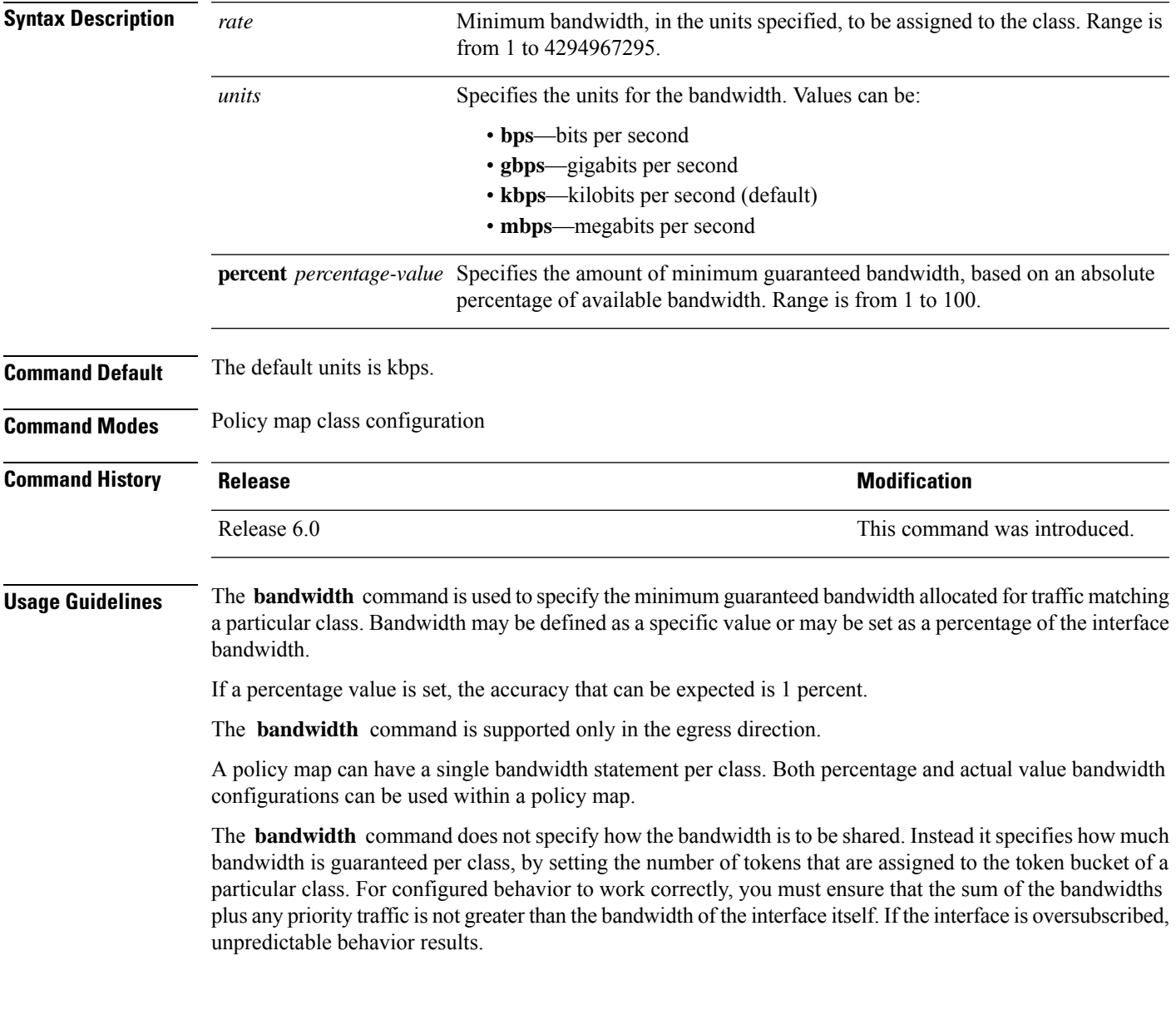

 $\mathbf I$ 

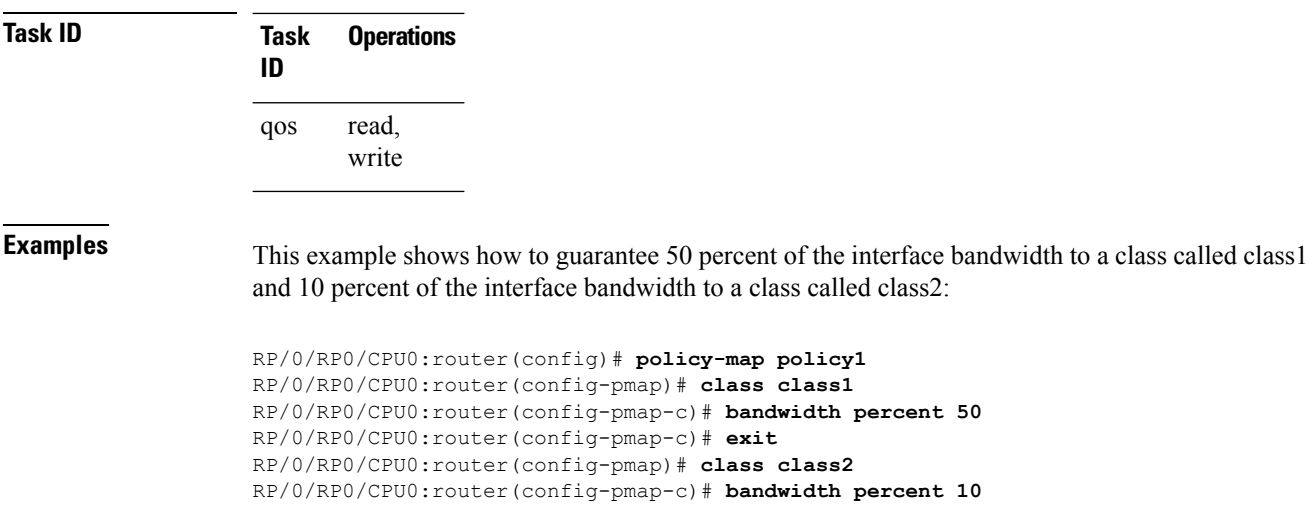

# <span id="page-4-0"></span>**bandwidth remaining**

To specify how to allocate leftover bandwidth to various classes, use the **bandwidth remaining** command in policy map class configuration mode. To return to the system defaults, use the **no** form of this command.

**bandwidth remaining** [{**percent** *percentage-value* | **ratio** *ratio-value*}] **no bandwidth remaining** [{**percent** *percentage-value* | **ratio** *ratio-value*}]

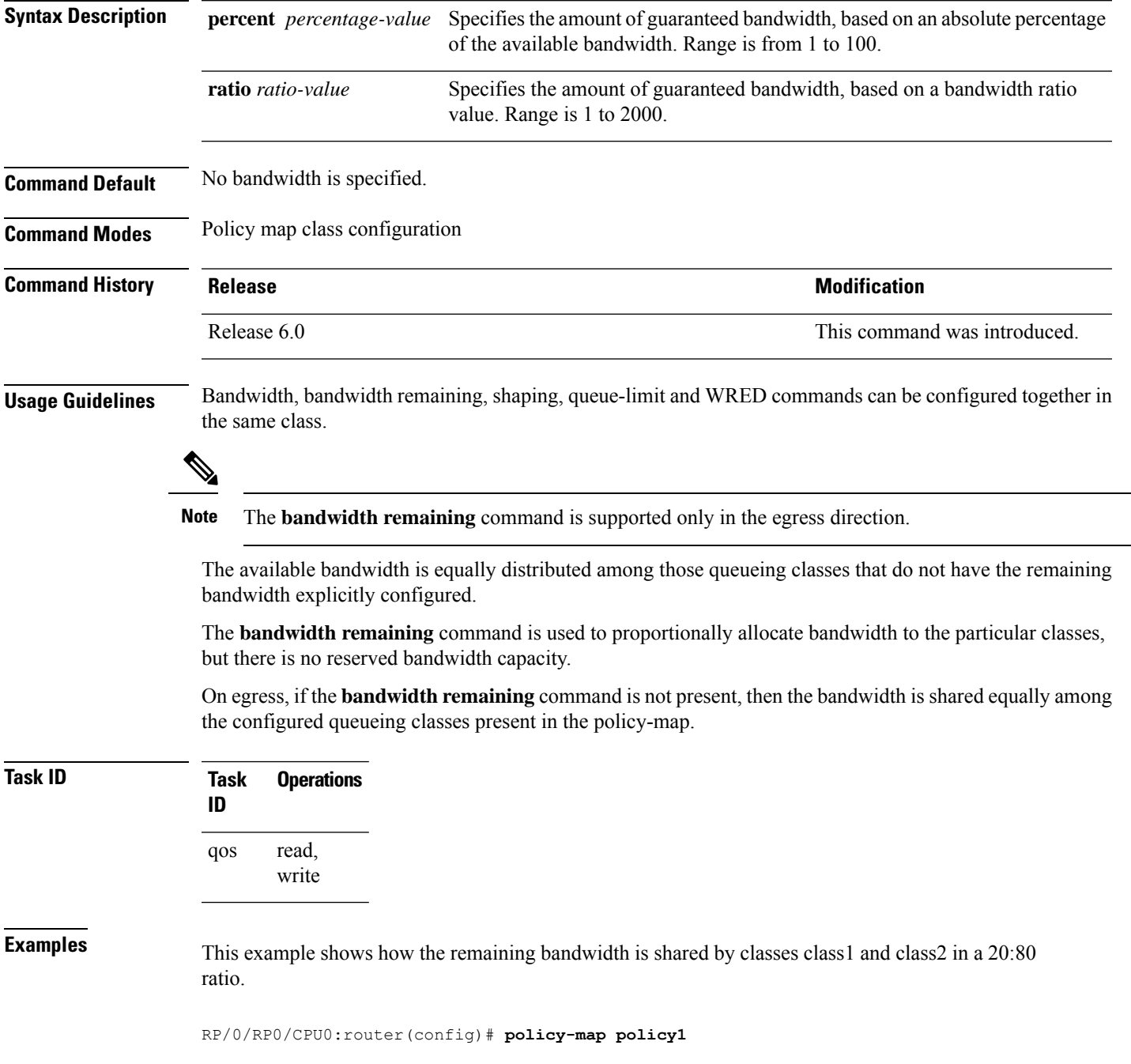

RP/0/RP0/CPU0:router(config-pmap)# **class class1** RP/0/RP0/CPU0:router(config-pmap-c)# **bandwidth remaining percent 20** RP/0/RP0/CPU0:router(config-pmap-c)# **exit** RP/0/RP0/CPU0:router(config-pmap)# **class class2** RP/0/RP0/CPU0:router(config-pmap-c)# **bandwidth remaining percent 80**

ı

Ш

### <span id="page-6-0"></span>**hw-module profile priority-flow-control**

To configure PFC threshold values per line card, use the **hw-module profile priority-flow-control** command in XR Config mode. To return to the system defaults, use the **no** form of this command.

 $\label{eq:1} \mathscr{D}_{\mathbf{z}}$ 

**Note**

For details on the show controller, set controller, clear controller and priority-flow-control watchdog commands, see the *Interface and Hardware Component Command Reference for Cisco NCS 5500 and NCS 540 and NCS 560 Series Routers*.

To disable this feature, use the no form of this command.

**hw-moduleprofilepriority-flow-control** { { |**location** *<lc>* } | { **traffic-class** *number* | **|** |**pause-threshold** *x-off size units |* | **resume-threshold** *x-on size units* | **headroom** *value units* | **|** } }

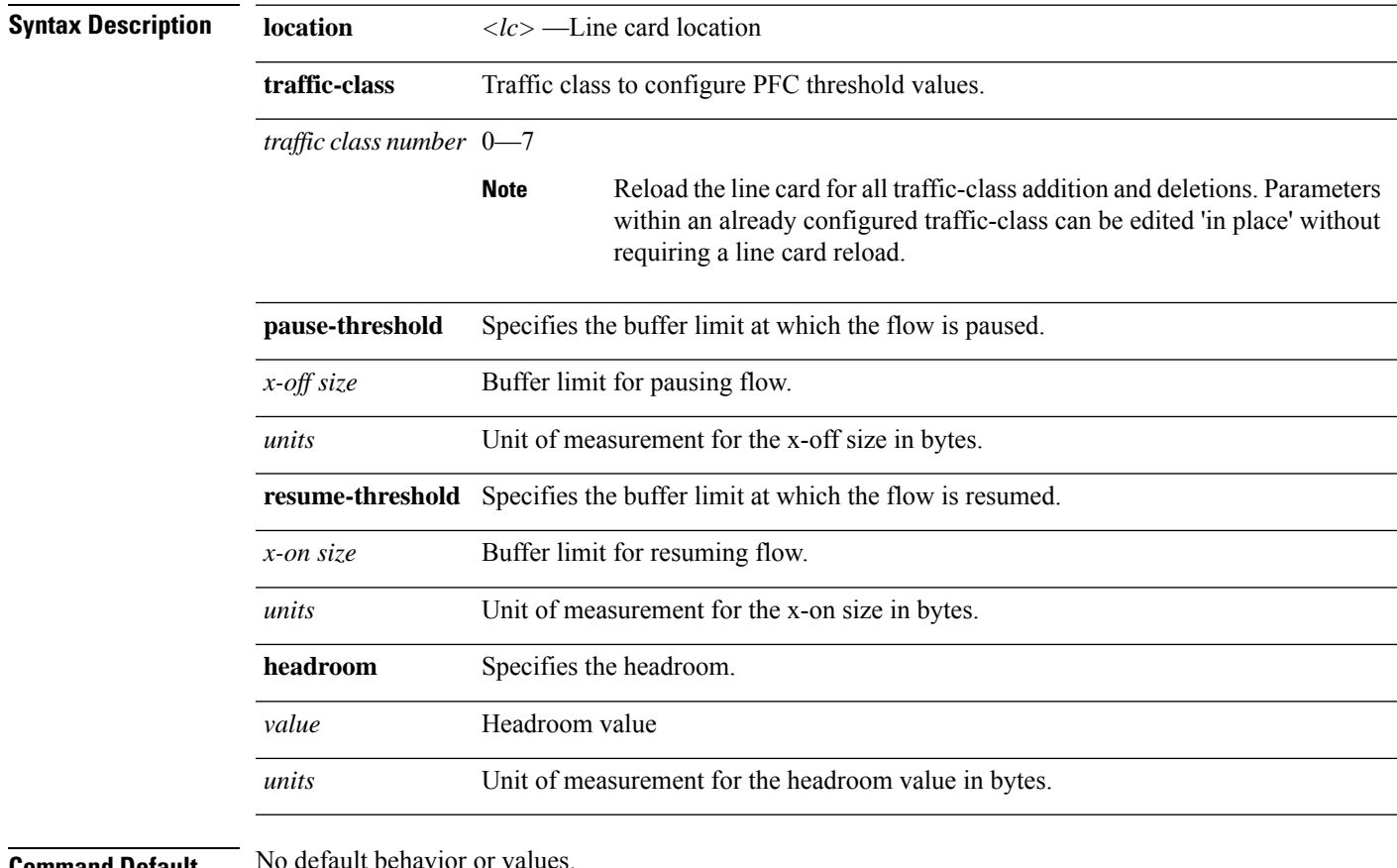

**Command Default** 

**Command Modes** XR Config

I

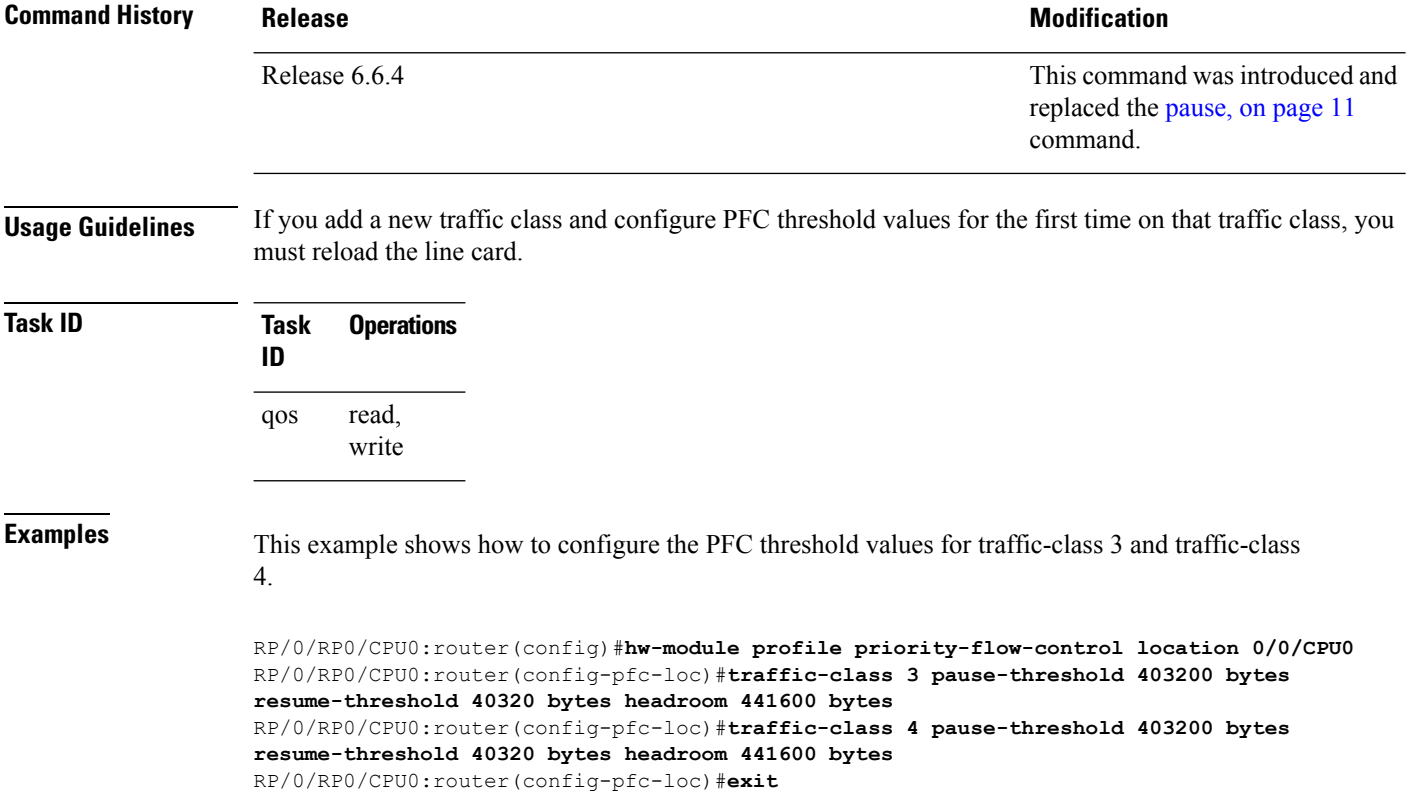

RP/0/RP0/CPU0:router(config-pfc-loc)#**commit**

П

### <span id="page-8-0"></span>**hw-module profile qos ecn-marking-stats**

To enable the display of counters for ECN-marked and transmitted packets, configure the

**hw-module profile qos ecn-marking-stats** command in the XR Config mode. To disable this feature, use the no form of this command.

**hw-module profile qos ecn-marking-stats**

**Syntax Description** This command has no keywords or arguments.

**Command Default** The display of counters for ECN-marked and transmitted packets is disabled by default.

**Command Modes** XR Config mode

**Command History Release Modification** Release This command was introduced. 7.5.4

**Usage Guidelines** You must reload the affected line card to enable the display of counters for ECN-marked and transmitted packets.

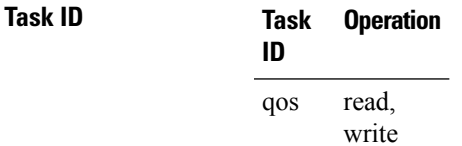

The following example shows how to enable the display of countersfor ECN-marked and transmitted packets.

```
Router#config
Router(config)#hw-module profile qos ecn-marking-stats
In order to activate this profile, you must manually reload the chassis/all line cards
Router(config)#commit
```
### <span id="page-9-0"></span>**hw-module profile qos wred-stats-enable**

To enable the display of Weighted Random Early Detection (WRED) statistics per class, use the

**hw-module profile qos wred-stats** command in the XR Config mode. To disable this feature, use the no form of this command.

This command has no keywords or arguments.

**Command Default** The WRED statistics mode is disabled by default.

**Command Modes** XR Config mode

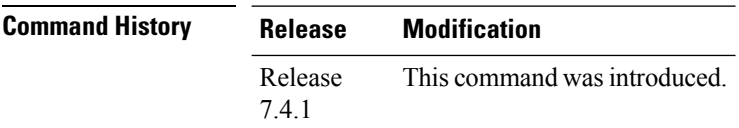

**Usage Guidelines** You must reload the affected line card to enable the WRED statistics mode.

**Task ID Task Operation ID** read, write qos

The following example shows how to enable the wred-stats mode.

```
RP/0/RP0/CPU0:router#config
RP/0/RP0/CPU0:router(config)#hw-module profile qos wred-stats-enable
RP/0/RP0/CPU0:router(config)#commit
RP/0/RP0/CPU0:router(config)#exit
RP/0/RP0/CPU0:router#reload
```
### <span id="page-10-0"></span>**pause**

This configuration allows you to configure nondefault Priority Flow Control (PFC) buffer thresholds per priority queue through an 8-priority egress queuing policy applied on a PFC-enabled interface.

```
\label{eq:1} \bigotimes_{\mathbb{Z}} \mathbb{Z}_{\mathbb{Z}}
```
**Note**

From Release 6.6.4 onwards, the **pause** command is deprecated. To configure PFC thresholds, see [hw-module](#page-6-0) profile [priority-flow-control,](#page-6-0) on page 7.

The router ignores the **buffer-size parameter** , although the configuration is not optional. Hence, it is recommended that you keep the buffer-size on par with the queue-limit.

**pause** {**buffer-size***units* | **|** | **pause-threshold***x-off size units |* | **resume-threshold***x-on size units*}

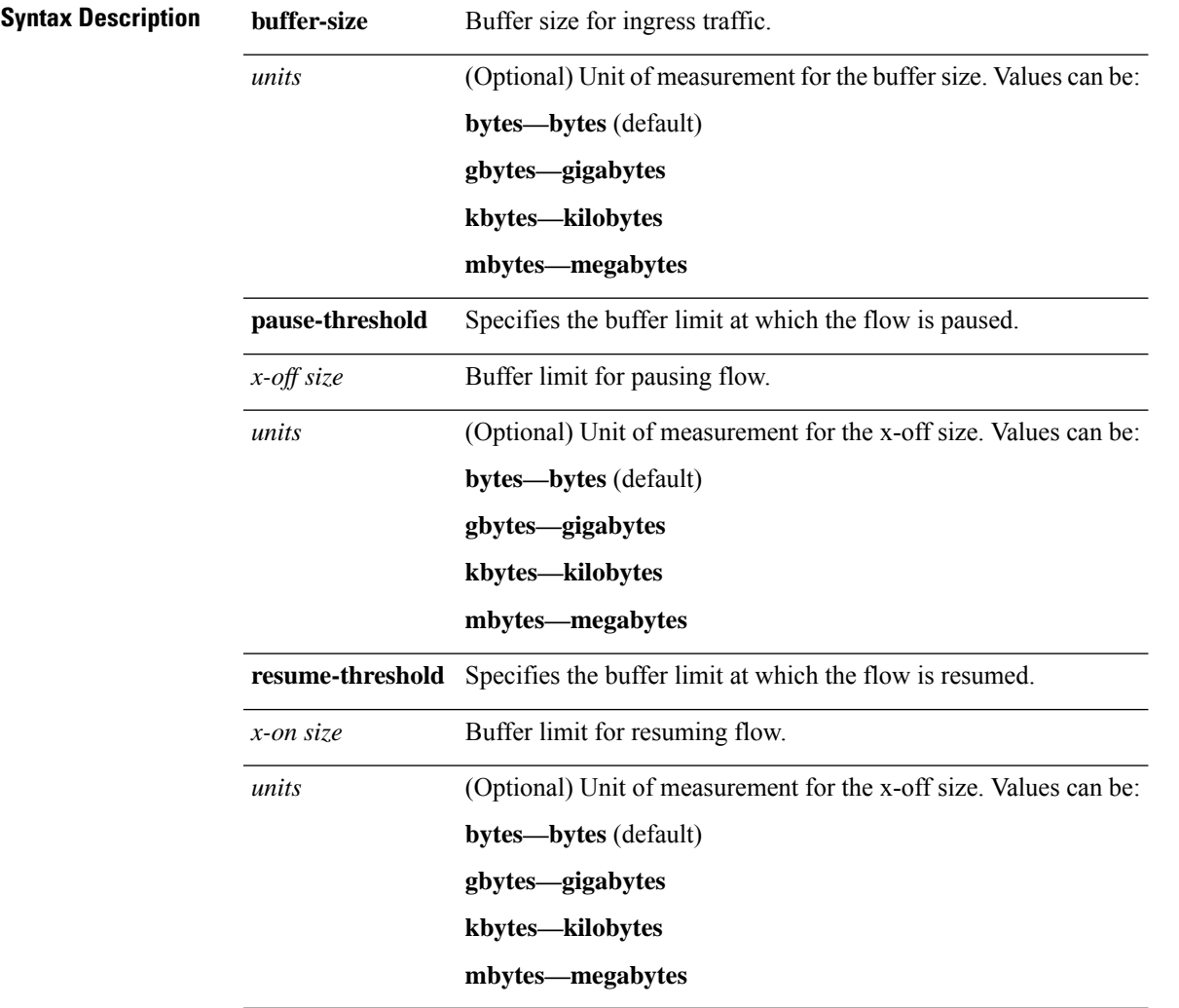

I

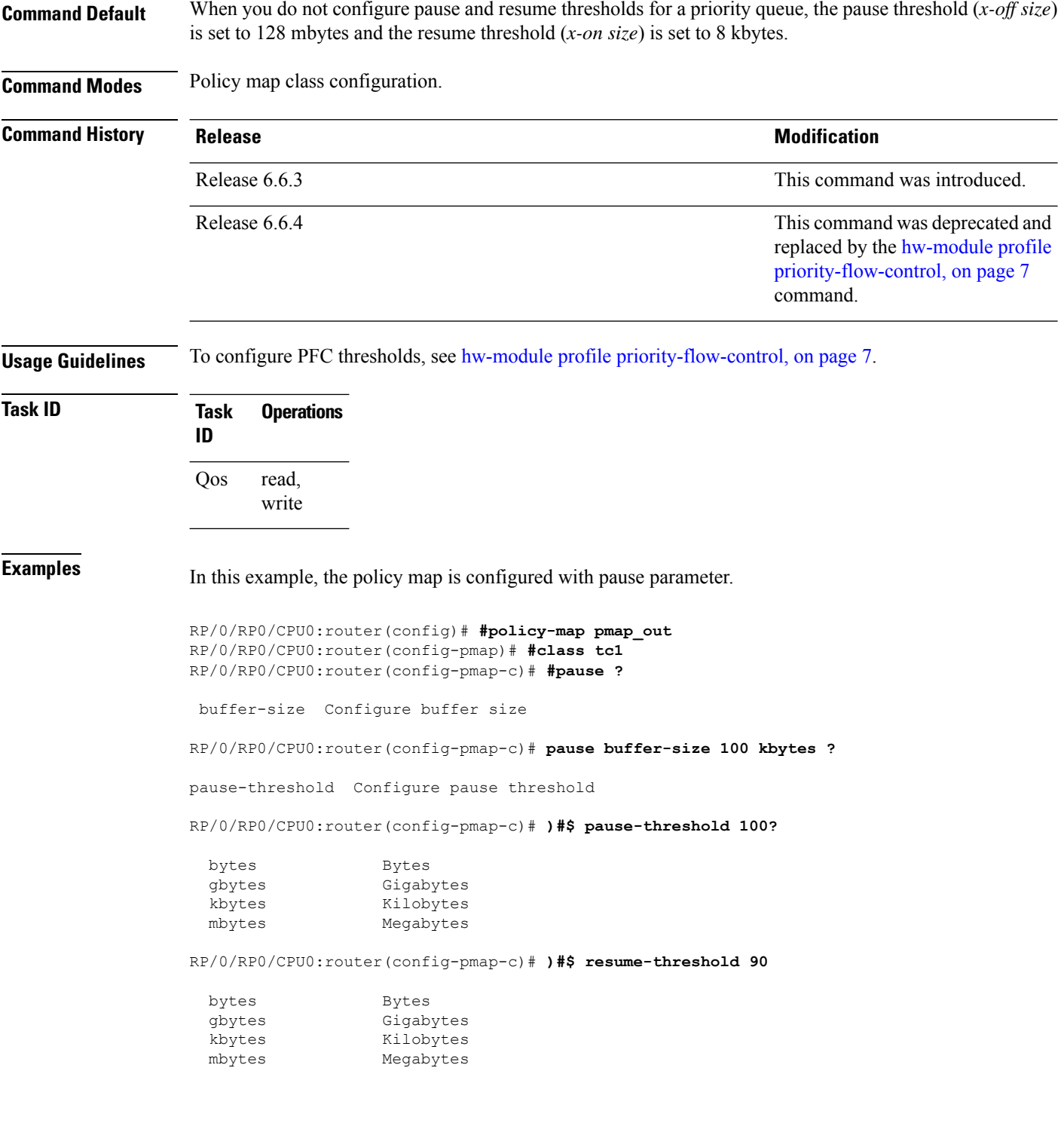

# <span id="page-12-0"></span>**queue-limit**

To specify or modify the maximum number of packets the queue can hold for a class policy configured in a policy map for each port, use the **queue-limit** command in policy map class configuration mode. To remove the queue packet limit from a class, use the **no** form of this command.

**queue-limit** *value* [*unit* ] *| percent <1-100>* **no queue-limit**

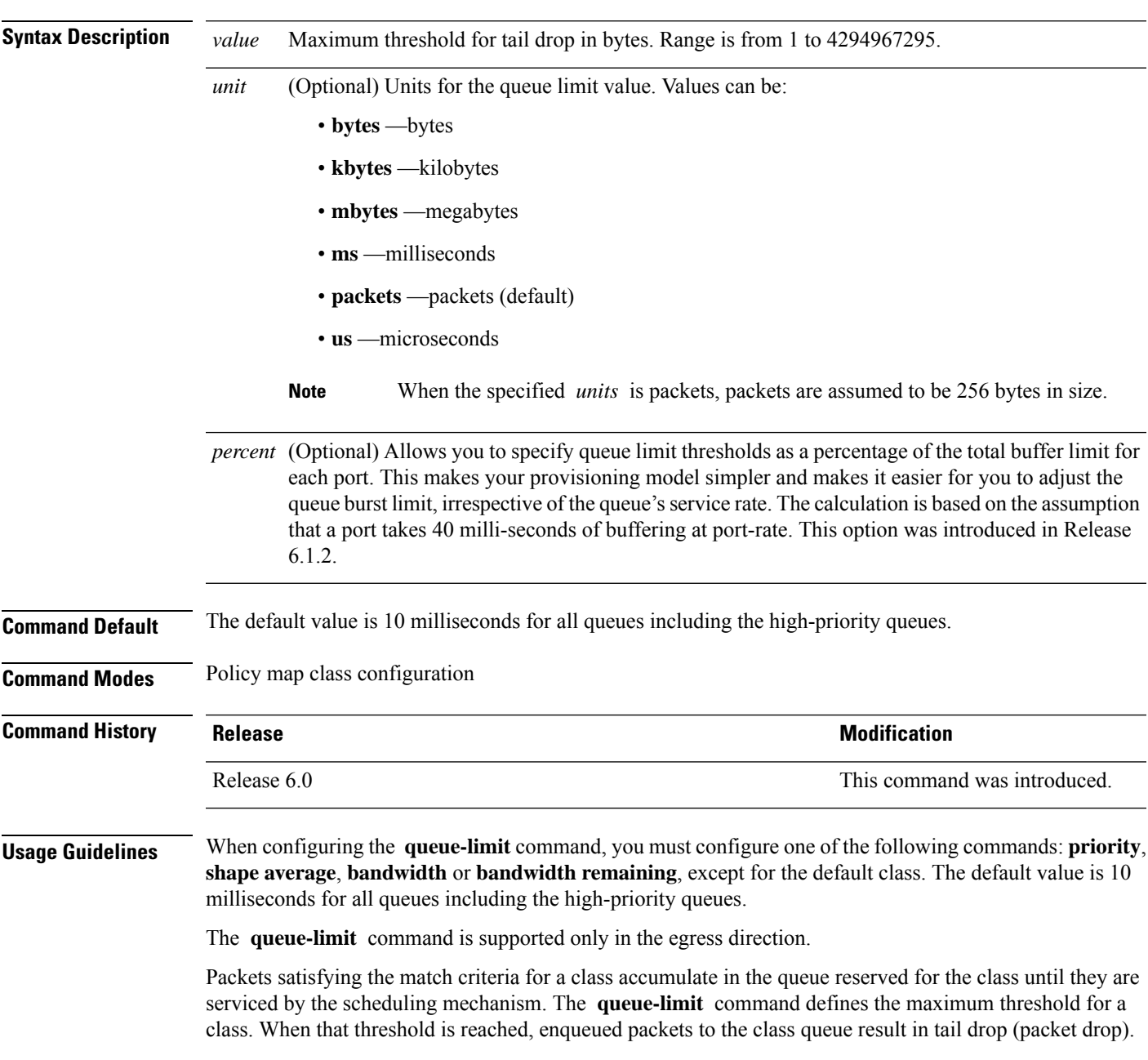

Tail drop is a congestion avoidance technique that drops packets when an output queue isfull, until congestion is eliminated.

Use the **show qos interface** command to display the queue limit and other QoS values.

### **Queue Limit Default Values**

These default values are used when **queue-limit** is not configured in the class:

- If QoS is configured and Weighted Random Early Detection (WRED) is not configured:
	- Queue limit is 10 ms at the guaranteed service rate of the queue for non-priority queues.
	- Queue limit is 10 ms at the interface rate for priority classes
- If QoS is configured and WRED is configured:
	- Queue limit is two times the WRED maximum threshold. The maximum threshold can be an explicitly configured value or an implicit 10 ms.
	- If more than one WRED profile is configured in the class, the maximum threshold is the maximum for all profiles.
	- When the **queue-limit** is configured in time units, the guaranteed service rate (for the non-priority class) or the interface rate (for the priority class) is used to compute the queue-limit.

These restrictions apply to queue limits:

- For releases before Release 6.3.2, the queue limit should be at least the maximum MTU size, which is fixed at  $9 * 1024$  bytes = 9kb. From Release 6.3.2 onwards, the minimum queue limit is the interface MTU (which is dynamically configured).
- Queue limit should be 3 GB, which is the maximum packet buffer size in ingress and egress queuing ASICs.
- Only time-based units are allowed on bundle targets.

### **Guaranteed Service Rate**

The guaranteed service rate is defined as the service rate of the queue when all queues are backlogged and derived as:

minimum bandwidth + (bandwidth remaining percent  $*$  unallocated bandwidth)

This example shows the guaranteed service rate calculation:

```
policy-map sample_policy
  class c1
    bandwidth percent 30
    bandwidth remaining percent 40
  class c2
    bandwidth percent 20
  class class-default
```
guaranteed service rate of c1 = 30 percent LR + (40 percent  $*$  50 percent  $*$  LR) guaranteed service rate of  $c2 = 20$  percent LR + (30 percent  $*$  50 percent  $*$  LR) guaranteed service rate of class-default = 30 percent \* 50 percent \* LR

- Where LR is line rate of the target on which service policy "sample\_policy" is attached.
- 50 percent is unallocated bandwidth.

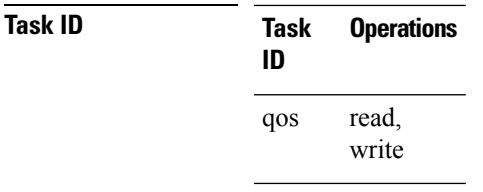

**Examples** This example shows how to set the queue limit for a class to 1000000 packets for policy map policy1:

RP/0/RP0/CPU0:router(config)# **policy-map policy1** RP/0/RP0/CPU0:router(config-pmap)# **class class1** RP/0/RP0/CPU0:router(config-pmap-c)# **queue-limit 1000000**

## <span id="page-15-0"></span>**random-detect**

To enable random early detection (RED), use the **random-detect** command in policy map class configuration mode. To remove RED, use the **no** form of this command.

**random-detect** [ **default** | [ **discard-class** *value* ] | [ [ **min-threshold** *value* ] [ **max-threshold** *value* ] **probability** *percentage probability value* ] ] ]

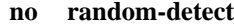

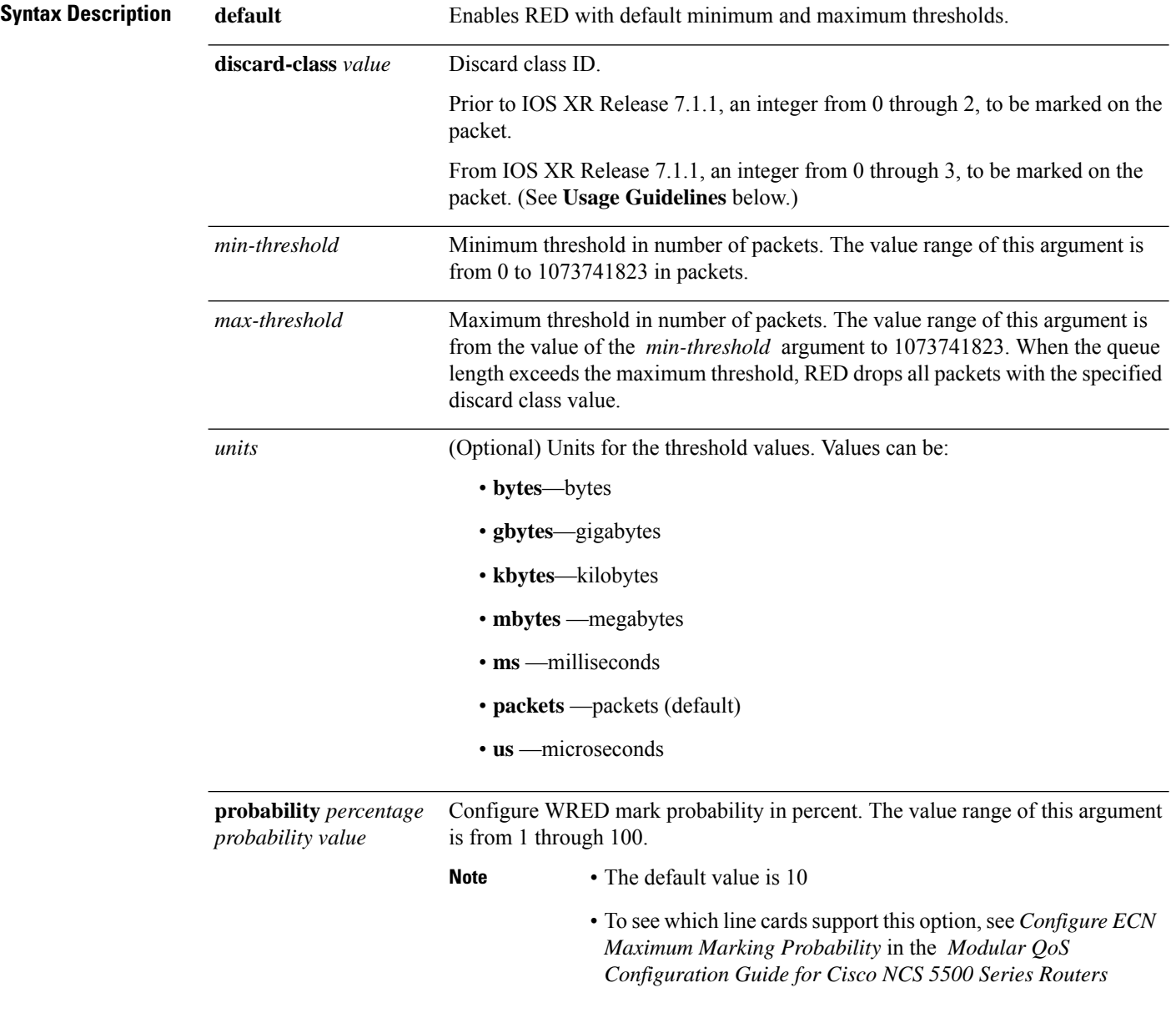

 $\mathbf l$ 

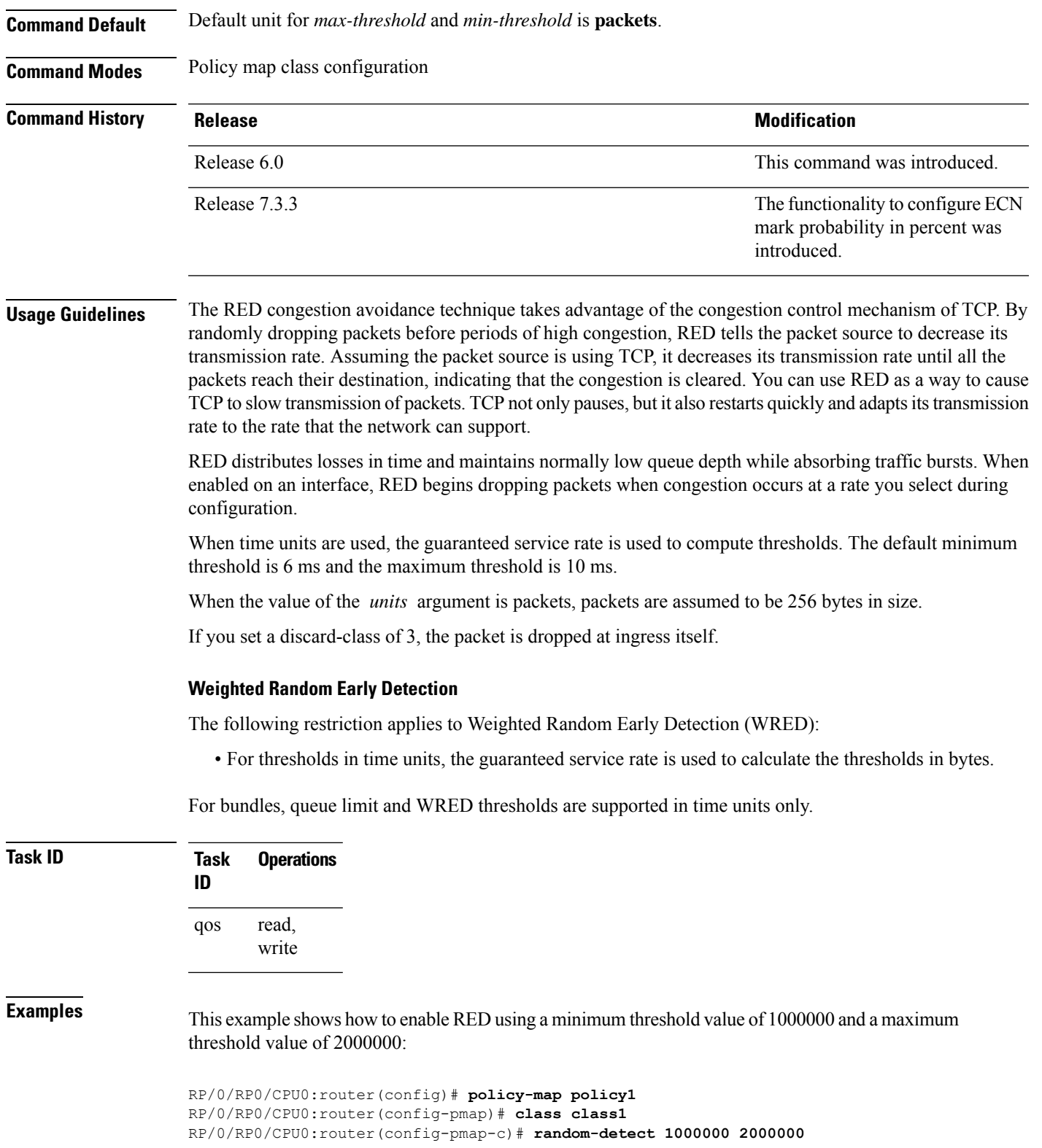

# <span id="page-17-0"></span>**service-policy (interface)**

To attach a policy map to an input interface or output interface to be used asthe service policy for that interface, use the **service-policy** command in the appropriate configuration mode. To remove a service policy from an input or output interface, use the **no** form of the command.

**service-policy** {**input** | **output**} *policy-map* **no service-policy** {**input** | **output**} *policy-map*

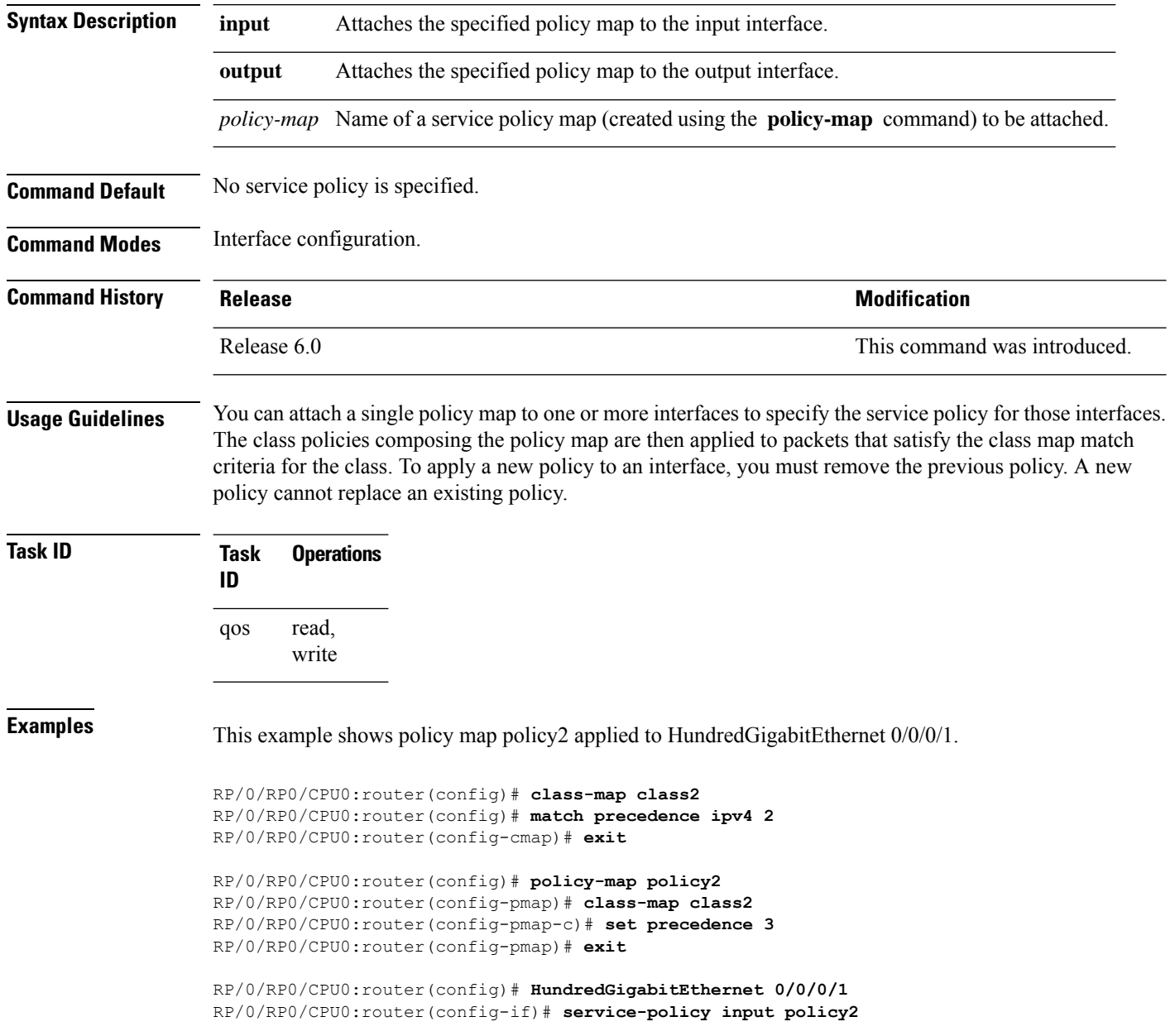

This example shows policy map policy 1 applied to Bundle-Ether interface.

 $\overline{\phantom{a}}$ 

```
RP/0/RP0/CPU0:router(config)# interface Bundle-Ether1
RP/0/RP0/CPU0:router(config-if)# service-policy input policy1
RP/0/RP0/CPU0:router(config-if)# exit
```
 $\mathbf I$